# ActiveNet Balance for Personal Training Sessions

Please contact [personaltraining@butler.edu](mailto:personaltraining@butler.edu) with any questions or concerns

## Login to Your Personal Account

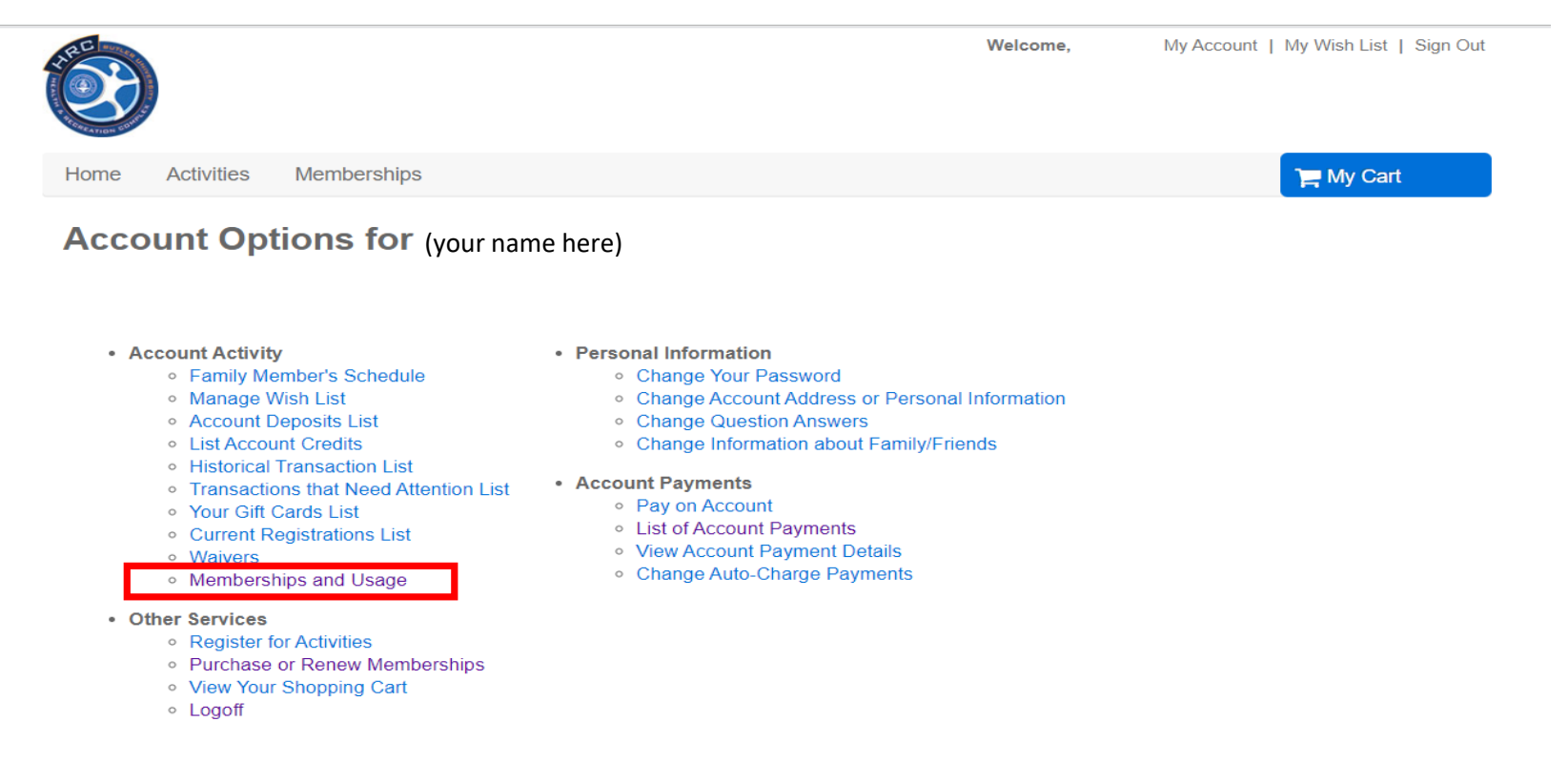

[https://apm.activecommunities.com/butlerrecreation/ActiveNet\\_Login](https://apm.activecommunities.com/butlerrecreation/ActiveNet_Login)

To check your training history, select "Memberships and Usage" under "Account Activity"

# Memberships and Usage

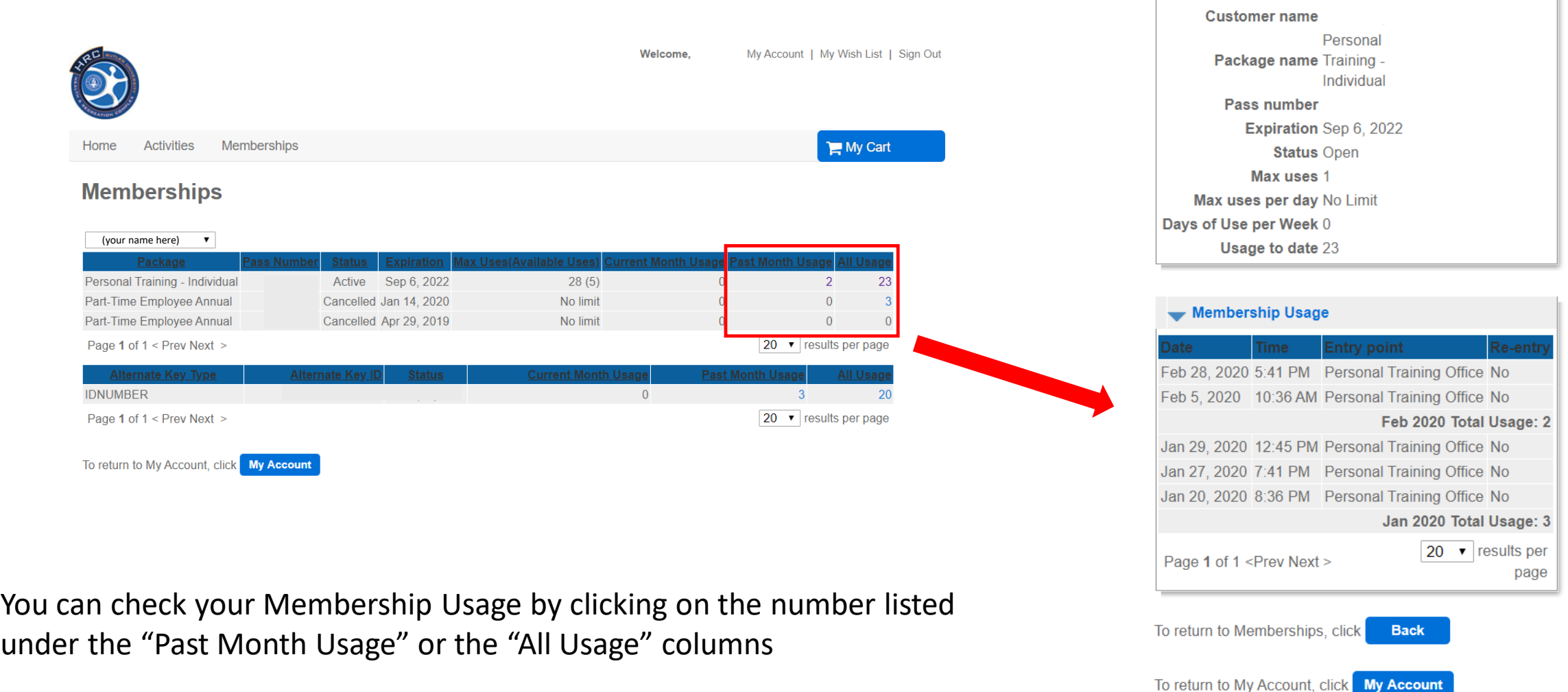

#### **Membership Usage**

Membership Summary

**Printer Friendly Version** 

## List of Account Payments

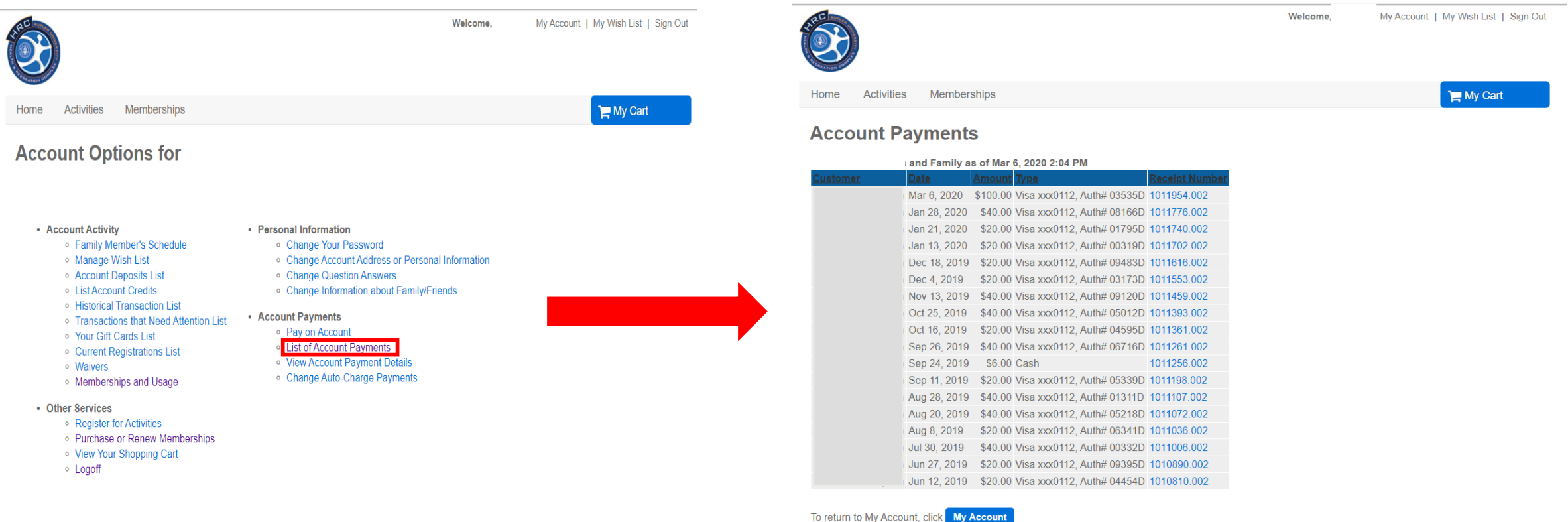

To check your purchased sessions history, return to the home page and select "List of Account Payments" under "Account Payments"